## Imagining, Creating, Innovating the Future

# **UTA CRTLE NEWSLETTER**

News 10 - March 24, 2020

# **Support for Teaching Online**

# **Open Labs**

Do you need 1-1 help with your online course? Faculty help is available during our Open Labs. Reserve a session with CRTLE or CDE to help you navigate Canvas, Teams, and other online teaching tools.

## CRTLE Open Lab

Wednesdays 10:00 AM - 12:00 PM

To register for an individualized session, please fill out the form at the link below.

Register

## CDE Open Lab

Fridays 2:00 PM - 4:00 PM

To register for an individualized session, please fill out the form at the link below.

Register

# **CRTLE** is Here to Help!

At the CRTLE website you will find a calendar of online learning events, and links that take you to recordings of recent training sessions and teaching materials: <a href="https://utacrtle.org/">https://utacrtle.org/</a>

- For our "Going Online?" page, click <u>here</u>.
- · Go to our Faculty Helping Faculty webpage.

# Further Digital Teaching Aid

Hover over and access the tools at each "click here" below.

Tools and Training to Teach Remotely.

**Click here** 

Pivoting to Online Teaching: Research and Practitioner Perspectives

**Click here** 

Moving Your Course
Online: When Campus
Closes

Click here

UTA Library Guides (FlipGrid, Course Reserves, and other tools)

Click here

**UTA Remote** 

- Join our Teams group here: <u>UTA Faculty Helping Faculty</u>.
   In this Teams group we encourage you to join our effort to support faculty by exchanging best online teaching strategies, asking questions, and sharing experiences with other faculty members across campus.
- Please feel free to contact CRTLE@uta.edu for assistance.

#### **Click here**

Make Echo 360 sessions on your own computer. To find out how access the link below.

**Click here** 

# **Upcoming Events**

#### **Canvas Conferences**

Tuesday, March 24th, 2:00pm – 3:30pm Access Here: https://zoom.us/j/974698274

Canvas Conferences is a synchronous learning tool that allows you to share audio, video, slides, or anything on your computer screen in real time with your students. This session will show you how to create conferences for your courses, share your screen or documents with students, and use polling and breakout rooms.

#### **Canvas Quizzes and Lockdown Browser**

Wednesday, March 25th, 2:00pm – 3:30pm Access Here: https://zoom.us/j/404082021

Create exams in your Canvas course with Canvas Quizzes. This session will help you create tests and quizzes in Canvas, use question banks, and how to add the lockdown browser to a test or quiz.

#### Studio: Video in Canvas

Thursday, March 26th, 10:00am – 11:30am Access Here: <u>https://zoom.us/j/427459574</u>

Studio is a communication tool that allows instructors and students to actively collaborate through video and audio media. This session will cover Recording a video from your desktop or webcam, Uploading a video from your computer or YouTube, adding Closed Captions to your recordings, and adding videos to your course.

## Learn and Achieve Together

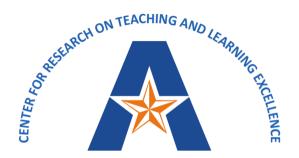

Imagining, Creating, Innovating the Future

UNIVERSITY OF TEXAS ARLINGTON

OFFICE OF THE PROVOST

#### OFFICE OF THE PROVOST — CENTER FOR RESEARCH ON TEACHING AND LEARNING EXCELLENCE

ANN M.L. CAVALLO, PH.D. — ASSISTANT VICE PROVOST AND DIRECTOR OF CRTLE ANDREW M. CLARK, PH.D. — QEP DIRECTOR AND ASSOCIATE DIRECTOR OF CRTLE

CRTLE@uta.edu // 817-272-7464 // utacrtle.org

Share this email:

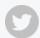

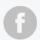

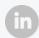

 $\textbf{Manage} \ \text{your preferences} \ | \ \textbf{Opt out} \ \text{using } \textbf{TrueRemove}^{\intercal_{M}}$ 

Got this as a forward? **Sign up** to receive our future emails.

View this email online.

249 Nedderman Hall Box 19128 Arlington, TX | 76019 US

This email was sent to .

To continue receiving our emails, add us to your address book.

emma

Subscribe to our email list.